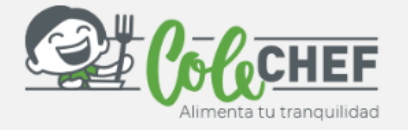

## **INSTRUCCIONES PARA DARSE DE ALTA O REACTIVAR EL SERVICIO DE DESAYUNOS**

Tanto si eres un NUEVO USUARIO como si QUIERES RENOVAR a continuación te indicamos cómo debes hacerlo. Puedes contratar o renovar el servicio a partir del día 22/08/2022 hasta el 04/09/2022.

**!** Sigue las instrucciones **atentamente** para realizar el proceso de forma satisfactoria. **Si ya estás dado de alta en la App, RENUEVA el servicio de desayunos.** Revisa tus datos Clica justo encima ← Renovación de servicios  $\leftarrow$  Renovación de servicios · Hola del botón **¡Renueva!** Detalle y condiciones servicios Mi perfil  $\sqrt{}$ Nombre Inicia sesión Hola y dirígete Nocesidades educativas especiales ¡Hola, Miriam! a **Mi perfil** Primer Apellido Servicios Sov Selecciona los **91** ATENCION TEMPRANA servicios que **Coquedo Anglia** quieres contratar Yo 01/09/2022 Esporádico Dieta especial Dué es Dieta ¿Qué es esporádico? Solo Mm  $\sim$ Días a contratar. Datos del Centro/Colegio  $\mathbf{L}$  $\overline{M}$  $\times$  $\mathsf{J}$  $\vee$  $\hfill\square$  $\hfill\square$  $\Box$  $\Box$  $\Box$ TEST COLEGIO FACTURABLE Marca a fecha de **If** COMIDAS Guardería: 2 a 3 años inicio Hola 01/09/2022 **TEST COLEGI**<br>FACTURABLI Indica el curso que hará el/la alumno/a en 22-23 ← Renovación de servicios · Mm y el año escolar UIJUYJZUZZ Esporádico ¿Qué es esporádico Días a contratar  $\mathsf{L}$ M  $\times$  $\mathbf{J}$  $\vee$  $\Box$  $\Box$  $\hfill \square$  $\hfill \square$ Clica en **continuar** y YA ESTÁ. Recibirás un e-mail **DESAYUNOS** Antes de confirmando la contratación. Fecha de inicio continuar debes También puedes verificar la 01/09/2022 Se han renovado los **Aceptar**  servicios renovación desde la opción Esporádico ¿Qué es esporádico? **WE los términos y ! solicitudes de servicio de la**  Días a contrata **condiciones** Siguiente **App.**  $\mathbf{L}$  $\mathbf{J}$  $\vee$  $\Box$  $\Box$  $\Box$  $\Box$ Acepto el uso de las imágenes de mi<br>hijo/a o tutelado/a en el servicio.  $\Box$ Acepto la renovación automática de los<br>servicios contratados, epto los términos y condiciones de<br>**tica de privacidad** Continuar

### **Consultar el estado del alta o de la renovación**

A través de **Mi perfil > Alumno/a > Solicitudes de servicio** puedes consultar la solicitud realizada, dado que hasta septiembre no se volcará la información de la contratación.

Para cualquier duda con el proceso de renovación puedes contactar con nosotros en soporteapp@colechef.com o bien en el teléfono de soporte APP 94 242 00 18.

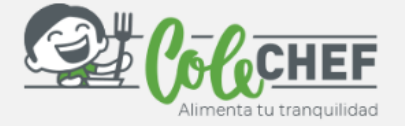

 $\ell_{\alpha}$ 

## **Si eres nuevo usuario y no estás dado de alta en la APP ColeChef, REGÍSTRATE**

# **1º ¡Descárgate la App Colechef !**

Para descargar la App, puedes **ir directamente** a Google Play o a la App Store o visitar la web **colechef.com que os facilitará un enlace directo** o utilizar **el código QR** que te adjuntamos.

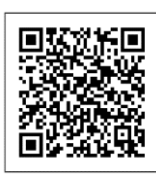

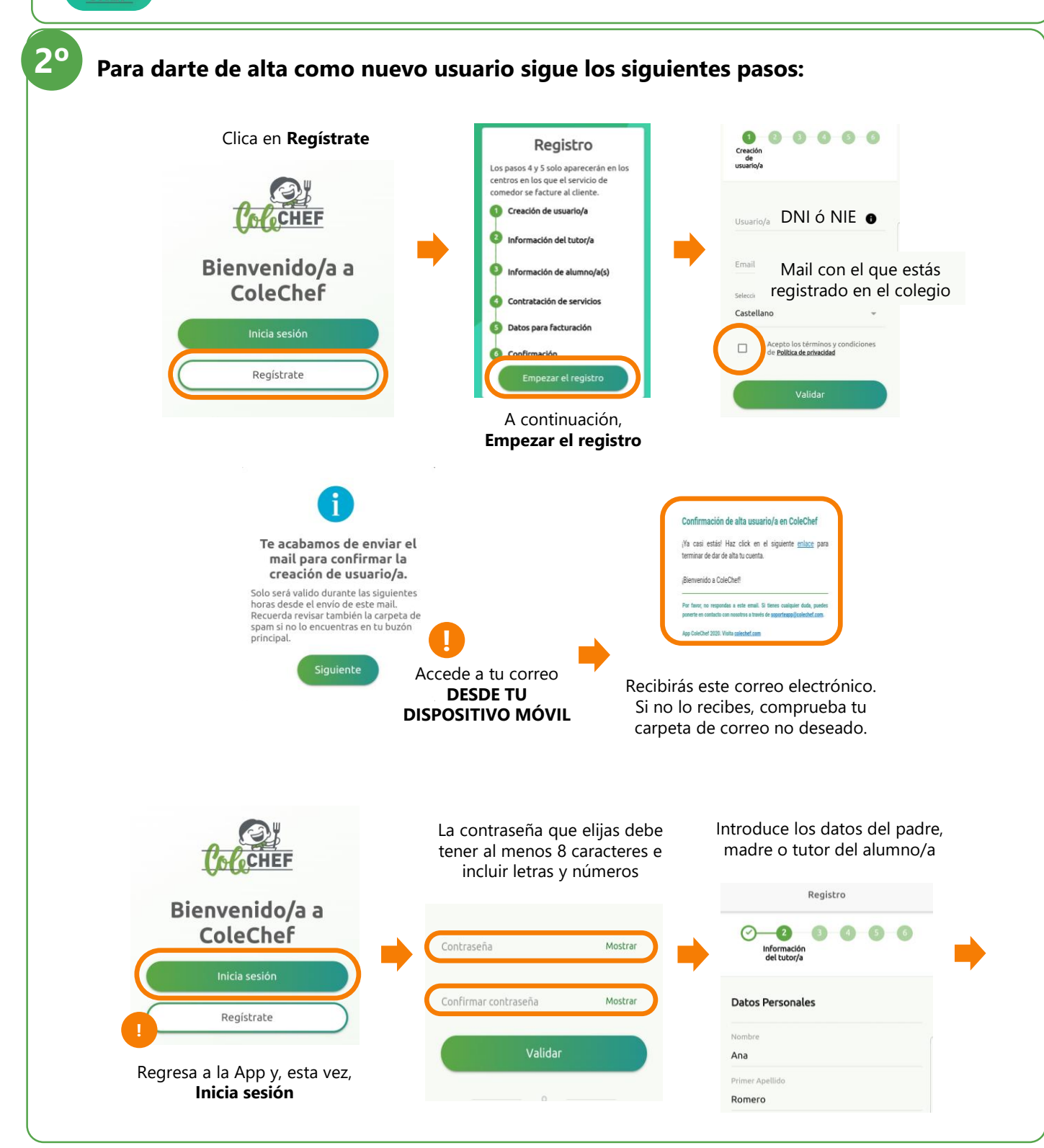

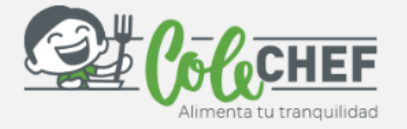

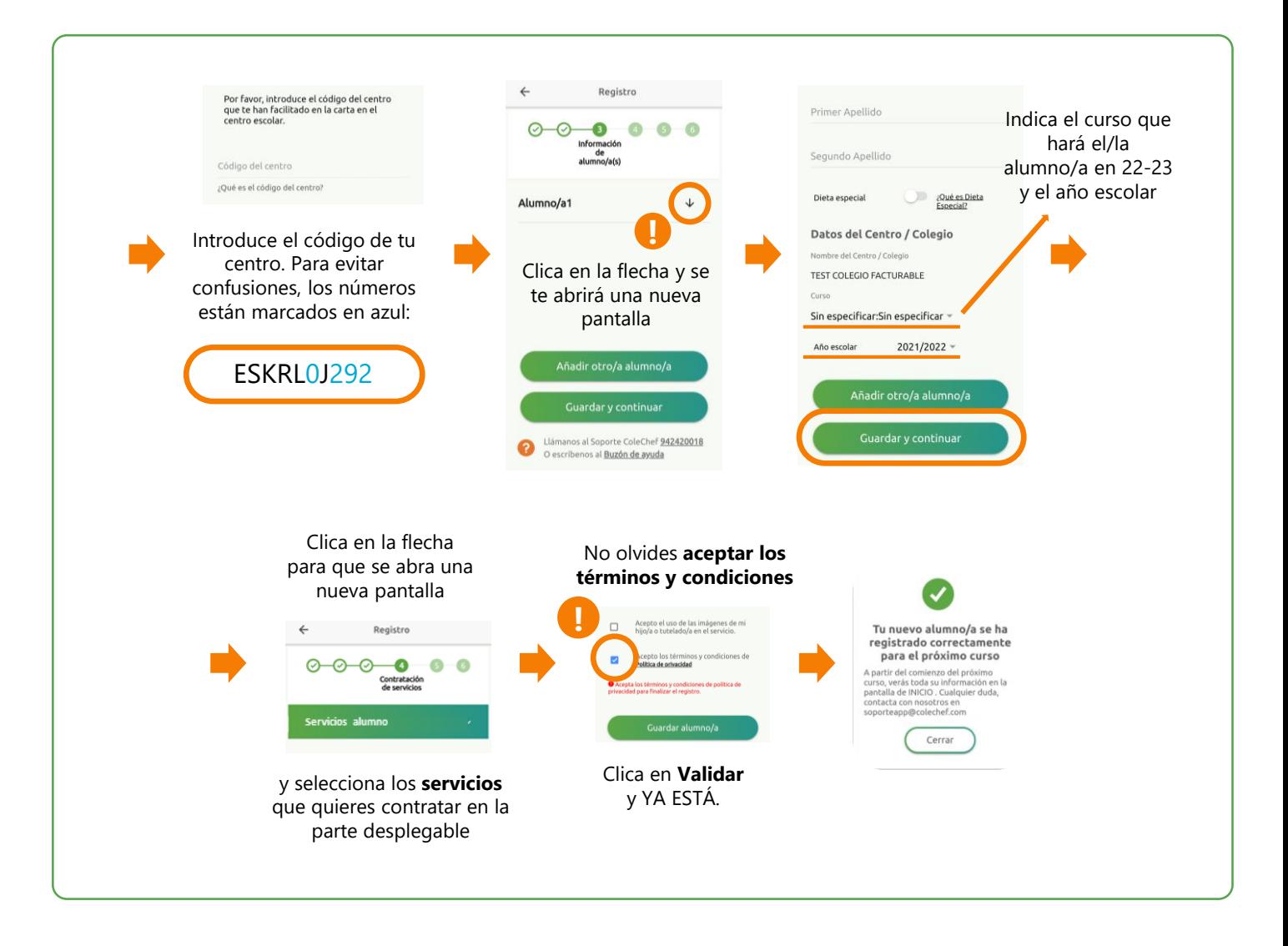

#### **Recibirás un e-mail confirmando la contratación. A partir de septiembre se volcará la información.**

Para cualquier duda con el proceso de registro puedes contactar con nosotros en soporteapp@colechef.com o bien en el teléfono de soporte APP 94 242 00 18